# MANUAL DE USUARIO PRONOI

Andrés Barahona Contreras

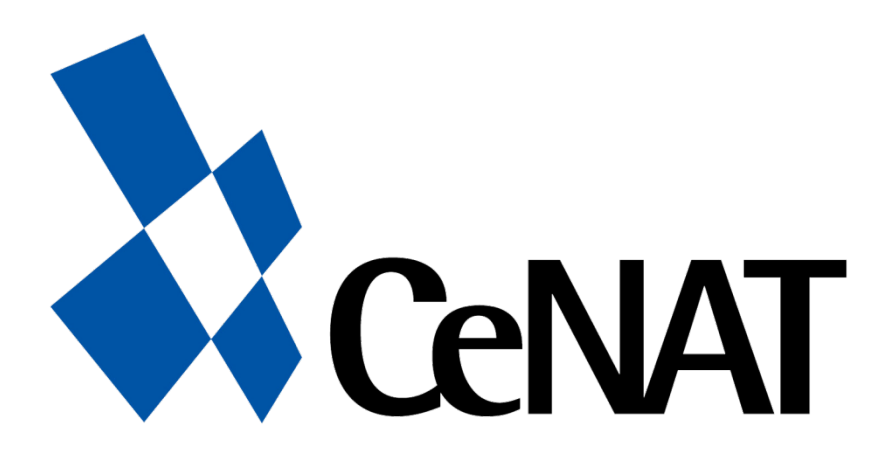

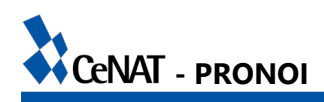

# Tabla de contenido

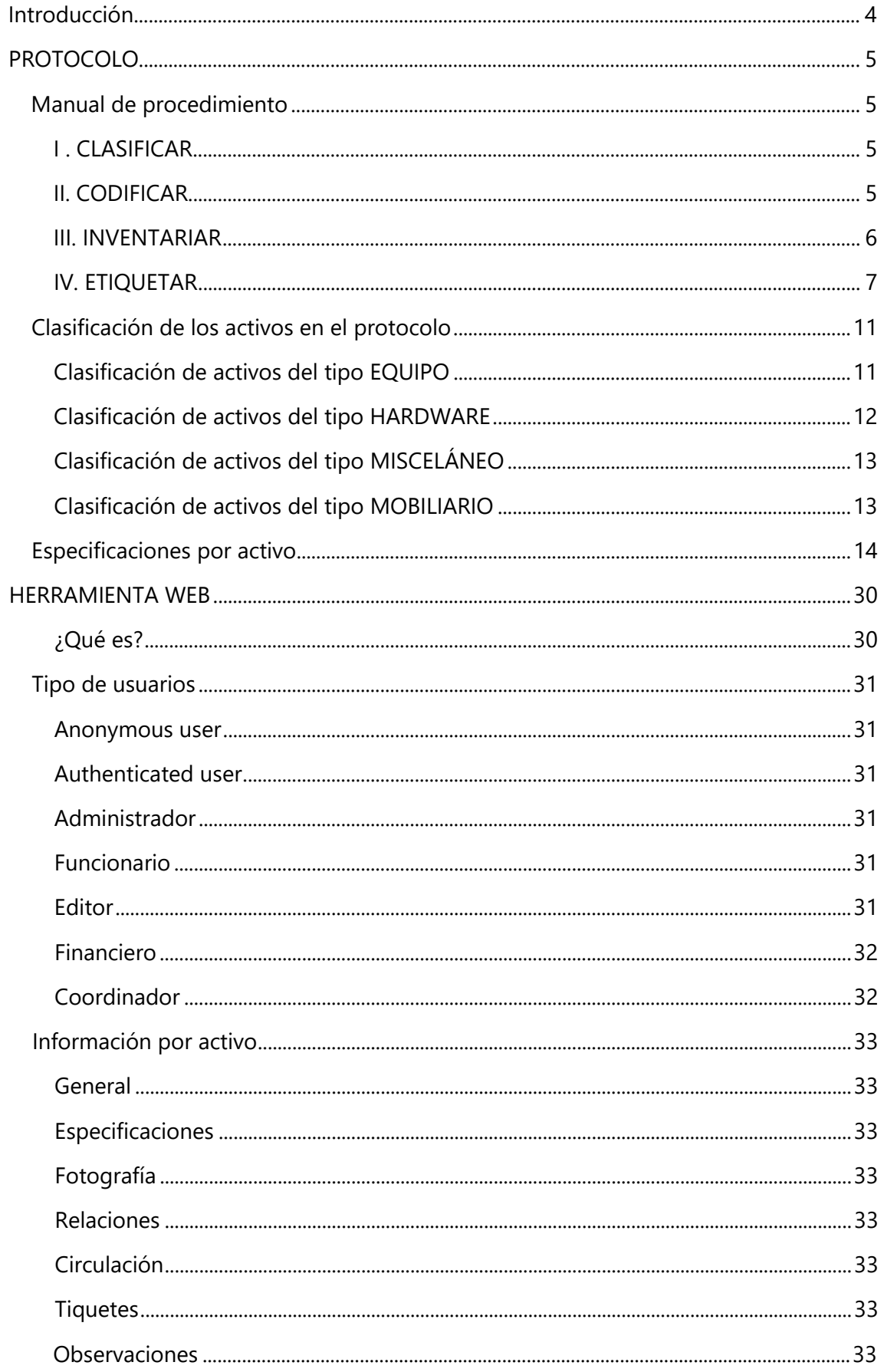

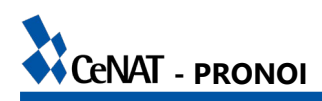

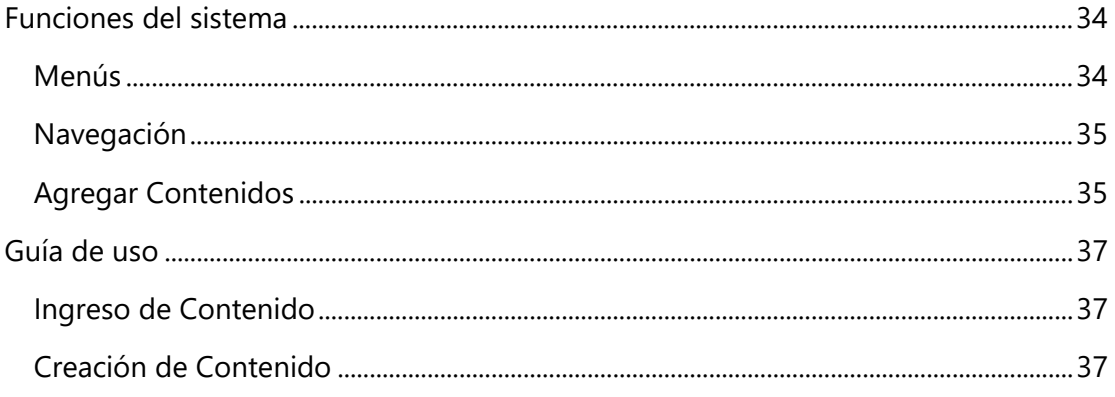

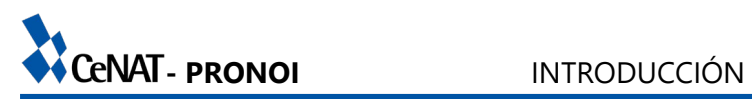

<span id="page-3-0"></span>**Introducción**

# <span id="page-4-0"></span>**PROTOCOLO**

# <span id="page-4-1"></span>**Manual de protocolo**

El protocolo de nomenclatura de inventario es la guía base para clasificar, codificar, inventariar y etiquetar los activos en el CeNAT; con el fin de facilitar las tareas relacionada con el control, monitoreo y mantenimiento de activos a nivel institucional. La implementación y ejecución del PRONOI requiere que se sigan las pautas establecidas en las tareas que se desglosan a continuación

### <span id="page-4-2"></span>**I . CLASIFICAR**

Para la clasificación de los activos se definen tres niveles de identificación: *Categoría*: división de activos a grandes rasgos según características que los engloben. *Subcategoría*: división de cada una de las categorías según características especiales que agrupen los activos de forma más minuciosa.

*Activo*: se refiere al nombre común del activo que se está identificando.

### <span id="page-4-3"></span>**II. CODIFICAR**

Para la codificación activos se define un código alfanumérico de 8 caracteres; formado por el identificador del activo (4 caracteres) y el contador incremental (4 caracteres).

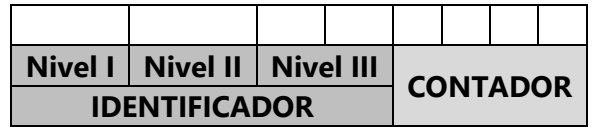

Es primordial garantizar la unicidad del código, de modo que se establecen las siguientes normas para cada uno de los elementos que lo conforman.

### *Identificador, Nivel I*

Define la categoría a la que pertenece el activo

El primer nivel aporta una letra

La letra que identifica cada categoría debe ser distinta

Se utiliza la primera letra de la palabra, en caso de existir una categoría que repita letra,

se asigna otra letra que no se encuentre en uso

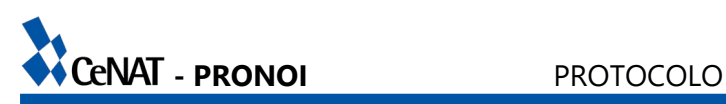

### *Identificador, Nivel II*

Define la subcategoría a la que pertenece el activo

El segundo nivel aporta una letra

La letra que identifica cada categoría debe ser distinta.

Se utiliza la primera letra de la palabra, en caso de existir una subcategoría que repita letra, se asigna otra letra que no se encuentre en uso. Si la subcategoría está formada por dos palabras se puede tomar la primera letra de la segunda palabra Se pueden repetir letras de Nivel II si están anidadas en una categoría diferente

### *Identificador, Nivel III*

Define el tipo de activo

El tercer nivel aporta dos letras

La combinación de letras que identifica cada activo debe ser distinta dentro de cada subcategoría

Se utilizan las primeras letras de la palabra, en caso de existir una subcategoría que repita la combinación, se asigna otra que no se encuentre en uso. Si la palabra del activo es compuesta o está formada por 2 palabras, se toma la primera letra de cada palabra

Se pueden repetir combinaciones de letras de Nivel III si están anidadas en una subcategoría diferente

### *Contador Incremental*

Define el número de activo para diferenciar múltiples activos similares. Está formado por 4 caracteres numéricos cuyos comprendidos entre 0000 y 9999

### <span id="page-5-0"></span>**III. INVENTARIAR**

La gestión del inventario en el PRONOI se realiza en una base de datos mediante una herramienta web desarrollada en Drupal 7; esta herramienta facilita tareas de control, monitoreo y soporte del equipo del CeNAT, además incluye información financiera de los activos.

Para realizar las tareas de inventariar se requiere acceso a una cuenta administrador o editor del sistema. Dicha cuenta es facilitada por el administrador del sistema, ya que por la naturaleza delicada de la información de la base de datos no se permite la creación de cuentas de terceros.

La página web de la herramienta se encuentra en el sitio [http://www.cenat.ac.cr/pronoi,](http://www.cenat.ac.cr/pronoi) posteriormente en el manual se desarrolla de forma detallada la explicación de su uso.

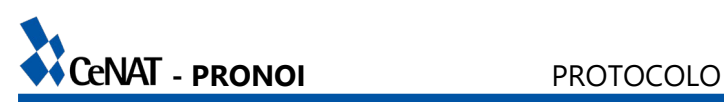

#### <span id="page-6-0"></span>**IV. ETIQUETAR**

Para el **etiquetar** se utiliza una impresora térmica de stickers. Una vez ingresado el activo al sistema se dirige a la pestaña de Impresión que se observa en la barra superior del sitio. Se realiza la búsqueda por el identificador del código para encontrar los resultados deseados.

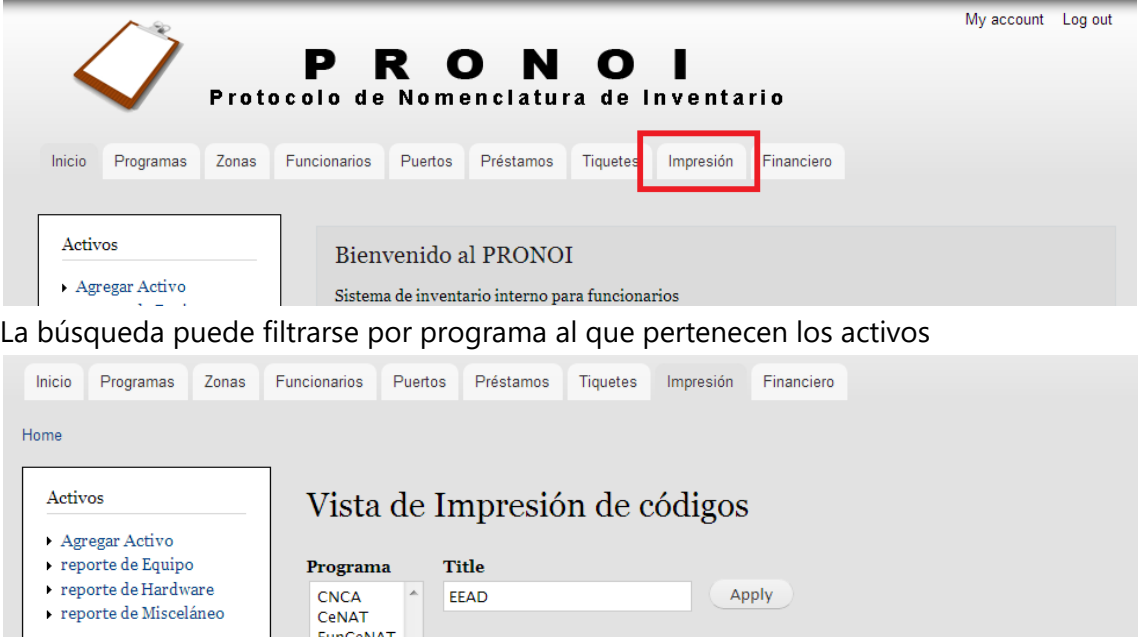

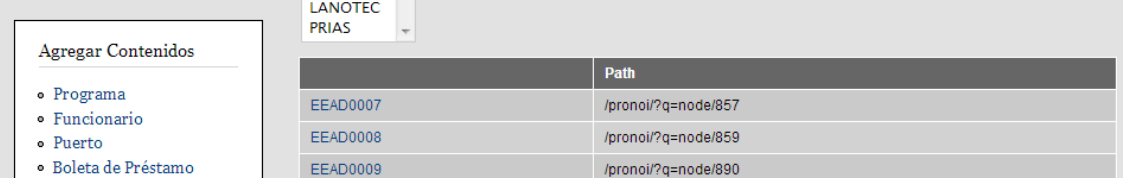

Una vez ubicados los códigos de activos que se desean etiquetar se procede a copiar el contenido de las columnas Código y Path para posteriormente pegarlo en el documento de Excel llamado *pronoi*.

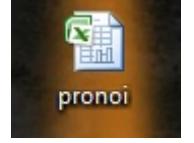

#### *Descripción del documento generador de etiquetas*

En el archivo de Excel se maneja un listado de activos que se conecta con el software nativo de la impresora térmica (P-Touch) mediante el archivos ETIQUETAS PRONOI. El manejo de los datos en este documento permite la impresión rápida de los stickers manteniendo el estilo además de permitir la elaboración de un reporte de estado de la base de datos del sistema.

En el documento de Excel se encuentran las siguientes columnas:

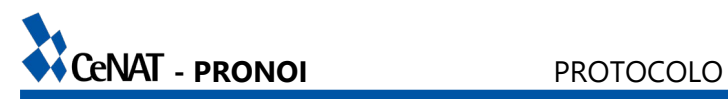

- **CODIGO:** celda donde se pega el código alfanumérico del activo (primer columna en el resultado de la vista de impresión). ESTÁ ASOCIADO en el documento *ETIQUETAS PRONOI*
- **no RUTA DEL BUSCADOR:** celda donde se pega la información de la ruta del modulo en Drupal que contiene el vinculo al activo (segunda columna en el resultado de la vista de impresión). No está asociado en el documento *ETIQUETAS PRONOI*
- **LINK:** celda que genera la dirección completa para la creación del código QR para dispositivos móviles. ESTÁ ASOCIADO en el documento *ETIQUETAS PRONOI*
- **no:** espacio estipulado para la validación de activos en el sistema, se marca con una x cuando el activo se revisó y se encuentra correcto tanto en la base de datos como en el etiquetado físico. No está asociado en el documento *ETIQUETAS PRONOI*; se utiliza para la el reporte estadístico del sistema
- **no TIPO**: separa la parte literal del código alfanumérico para el conteo estadístico del sistema por tipo de activos. No está asociado en el documento *ETIQUETAS PRONOI*

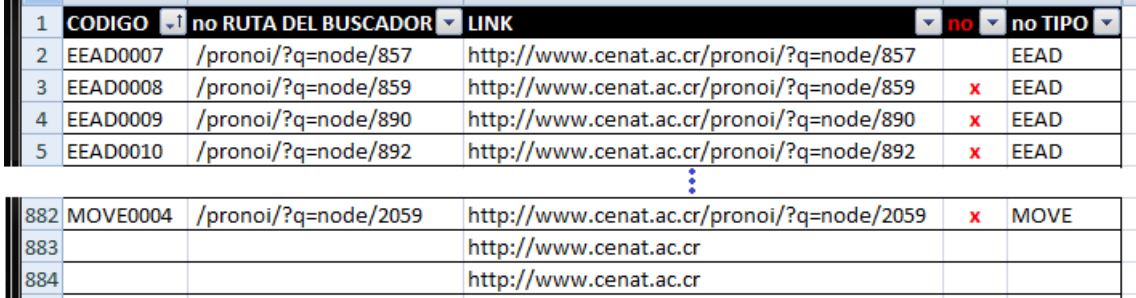

Con los nuevos datos en la tabla de Excel guardados se abre el documento llamado ETIQUETAS PRONOI, desde la computadora que tiene instalada la impresora térmica Brother QL-700 y el software nativo P-touch.

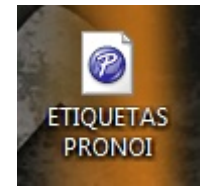

### *Descripción de las etiquetas*

Una vez dentro del archivo ETIQUETAS PRONOI se seleccionan las que se desean imprimir de la lista de la parte inferior. Los datos CODIGO y LINK varían según las filas que se hallan seleccionado.

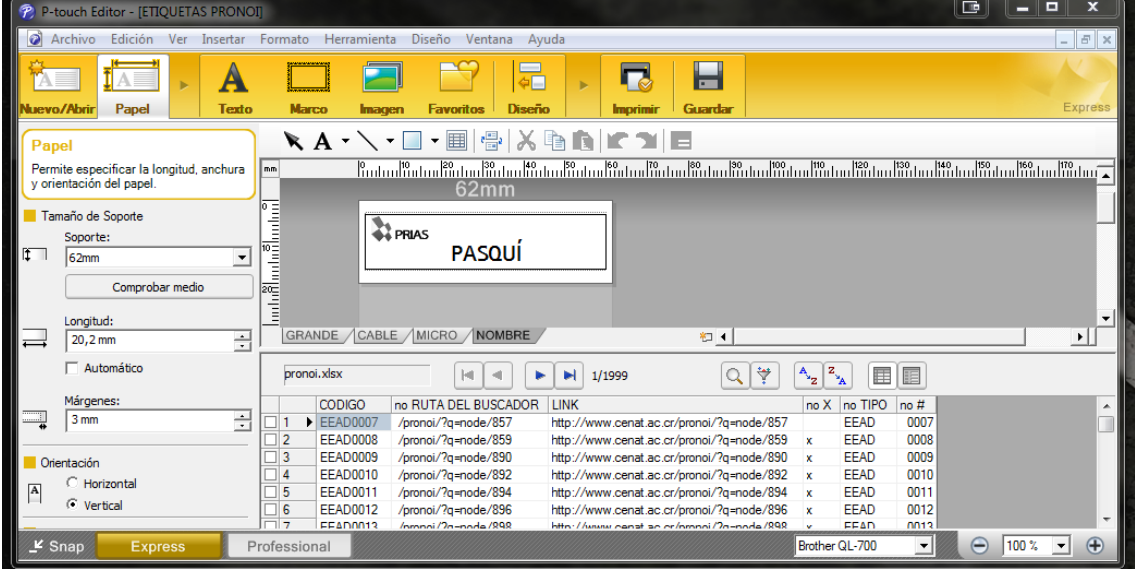

En las pestañas de la parte central de la ventana, se elige el tipo de sticker a imprimir según las siguientes características:

GRANDE / CABLE / MICRO / NOMBRE

# **Sticker GRANDE**

Se utiliza en activos que cuentan con un área plana disponible que no obstruya uso ni funcionalidad. Este tipo de etiquetas incluyen un código QR con un acceso directo a la ficha del activo. La lectura requiere de un dispositivo móvil con una herramienta de lectura de códigos y acceso a internet.

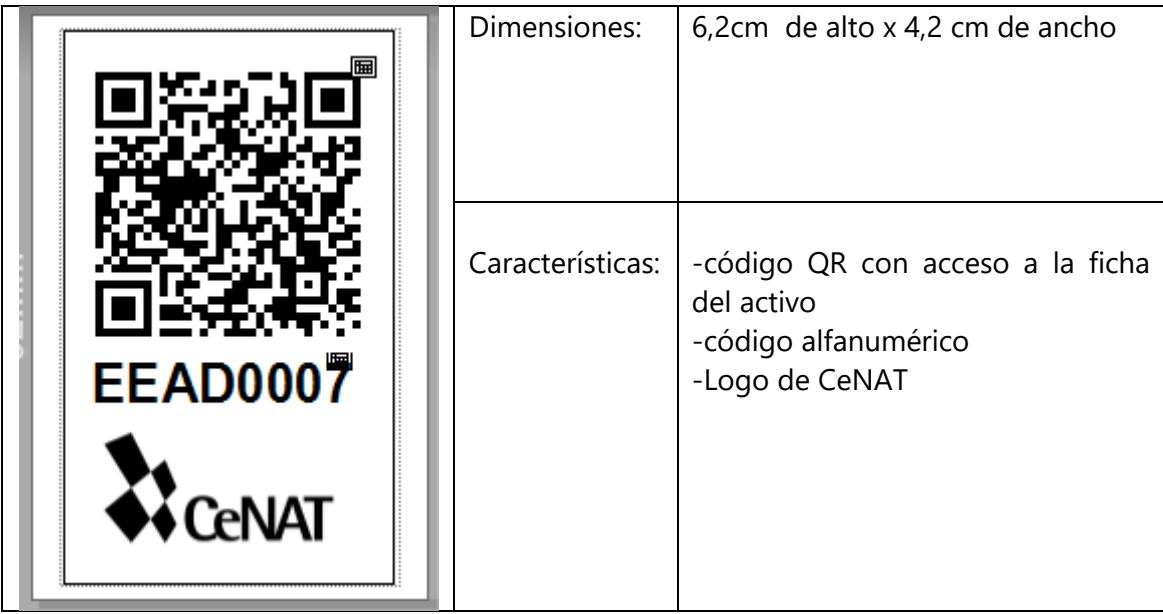

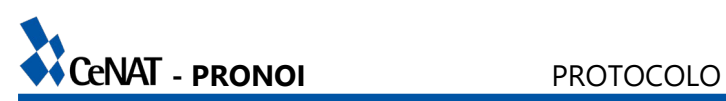

### **Sticker CABLE**

Se utiliza en activos que no cuentan con área para colocar el sticker grande y además se caracterizan por ser o poseer un cable. El sticker se diseño para plegarse sobre si mismo y colocarse en cables.

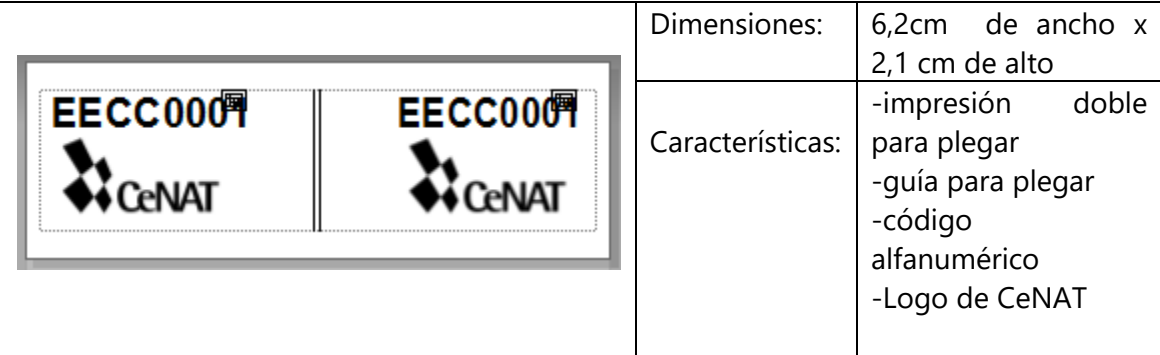

### **Sticker MICRO**

Se utiliza en activos cuya superficie dificulta la tarea de etiquetado o son muy pequeños para el sticker grande o sticker cable. Se recortan 3 por impresión.

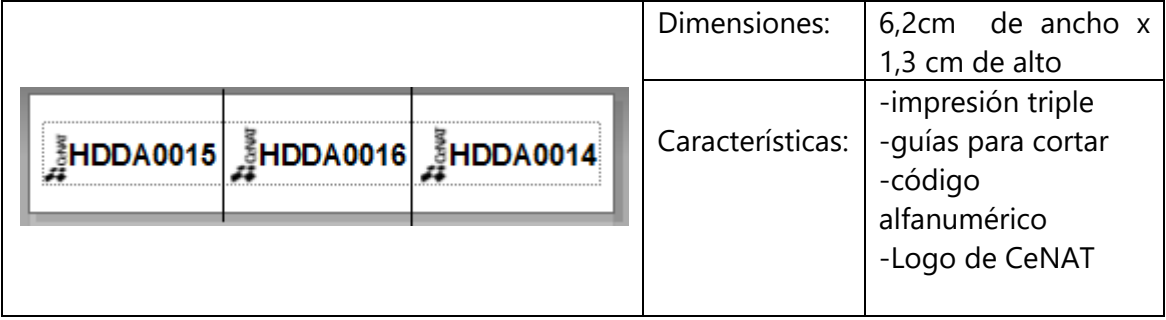

### **Sticker NOMBRE**

Sticker que contiene el nombre propio de equipos para reconocimiento interno en los programas del CeNAT. Facilita la identificación del equipo por el nombre uso diario. Está se utiliza de forma adicional a cualquiera de las anteriores

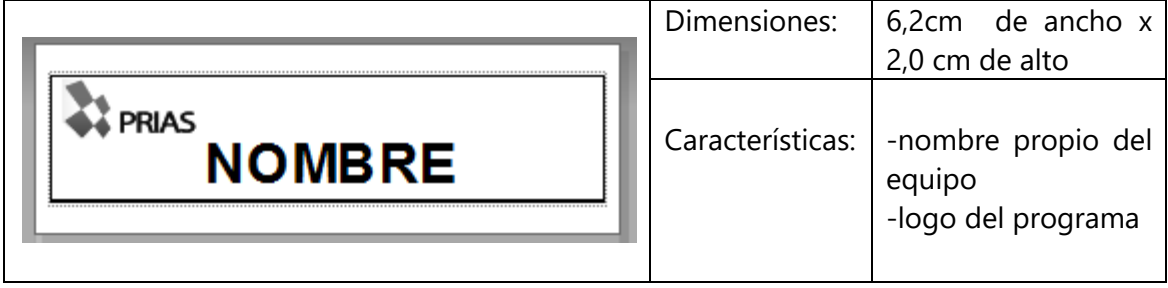

# <span id="page-10-0"></span>**Clasificación de los activos en el protocolo**

A continuación se presenta la clasificación de activos por categoría implementados en el sistema de control de inventario que forman parte del PRONOI. De identificarse activos no contemplados en esta categoría su clasificación y nomenclatura se realiza siguiendo las reglas establecidas anteriormente.

# <span id="page-10-1"></span>**Clasificación de activos del tipo EQUIPO**

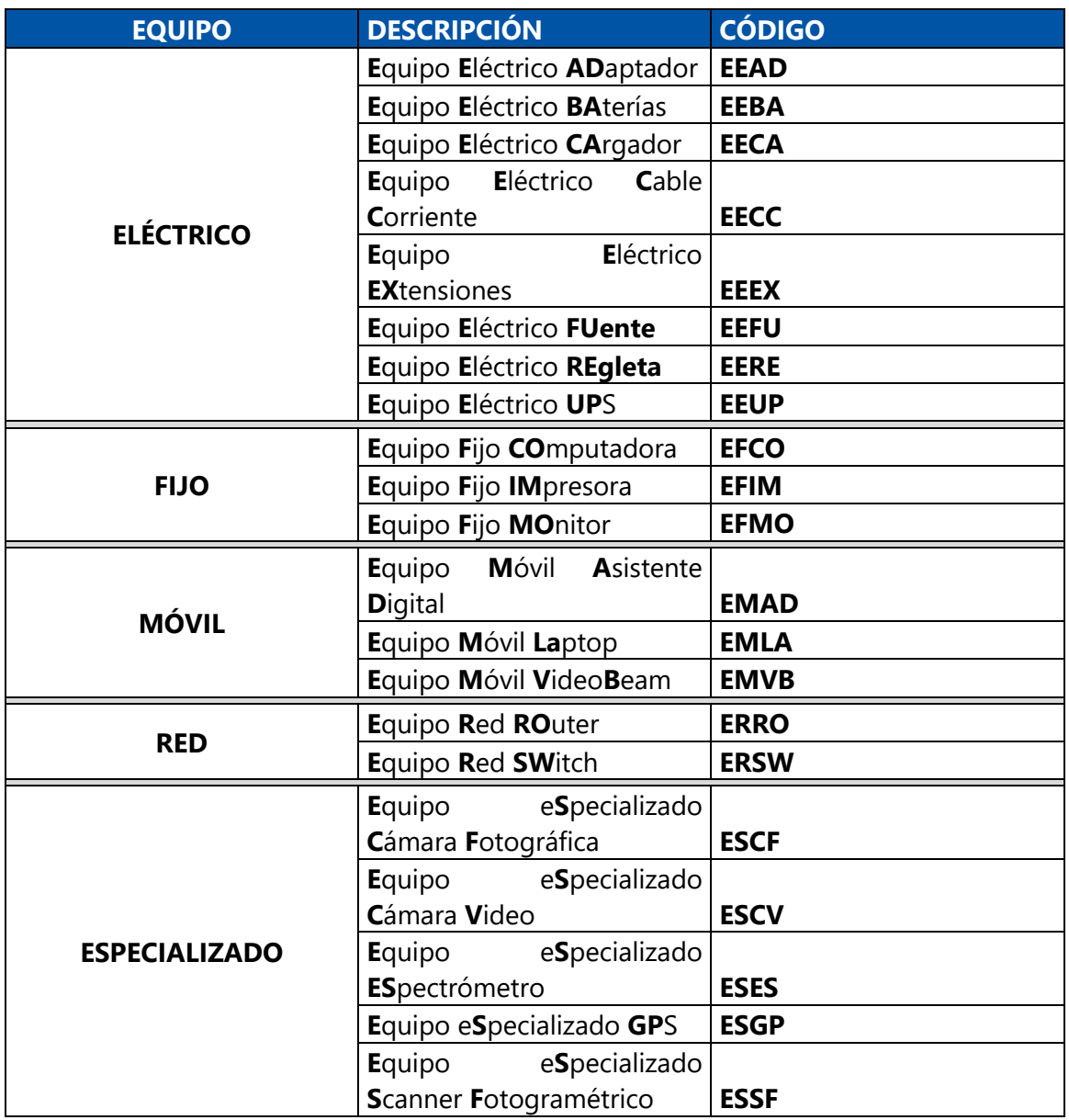

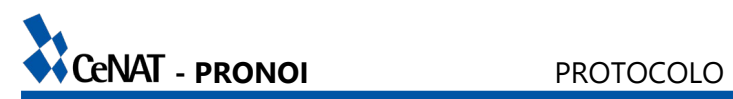

# <span id="page-11-0"></span>**Clasificación de activos del tipo HARDWARE**

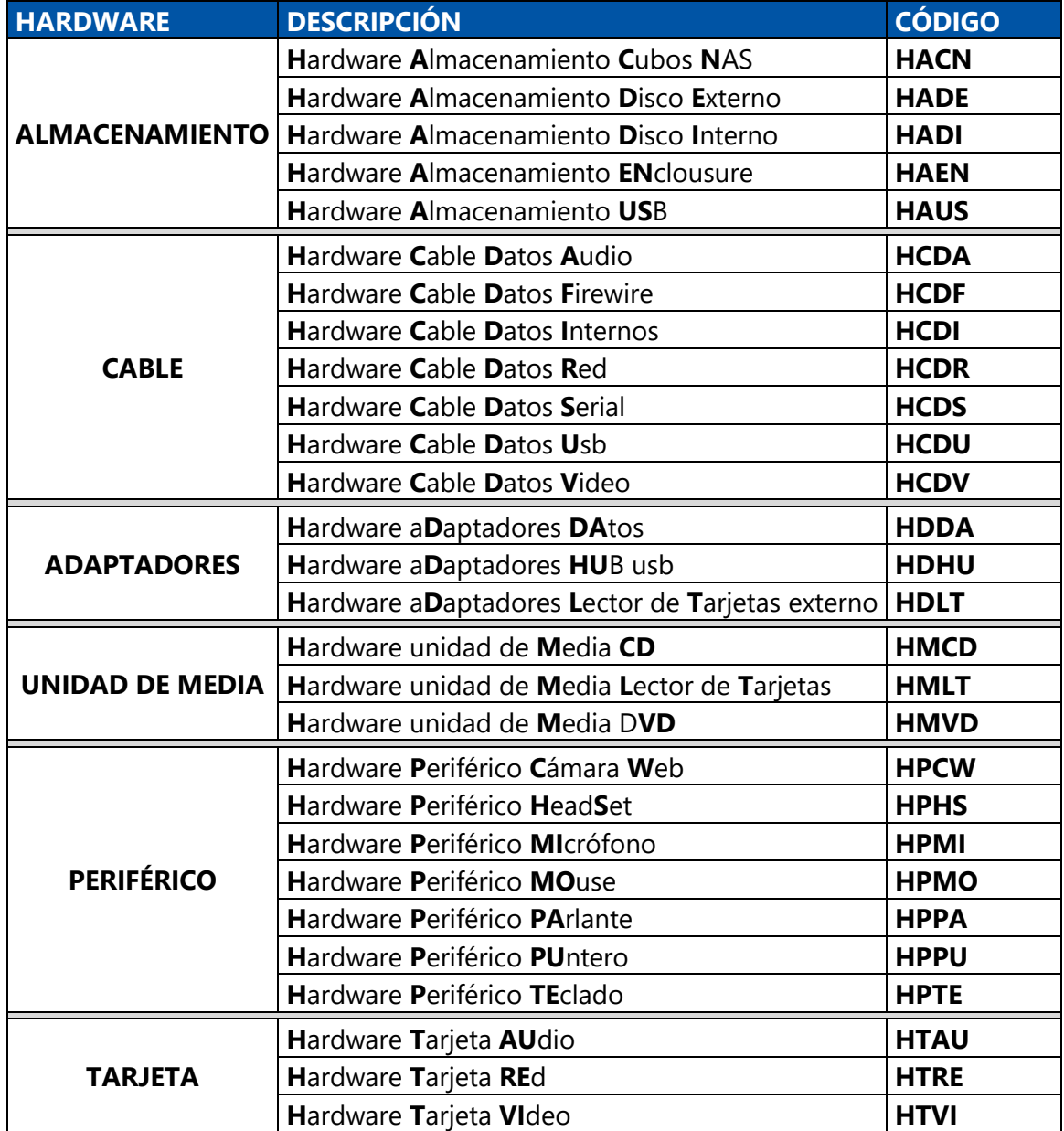

# <span id="page-12-0"></span>**Clasificación de activos del tipo MISCELÁNEO**

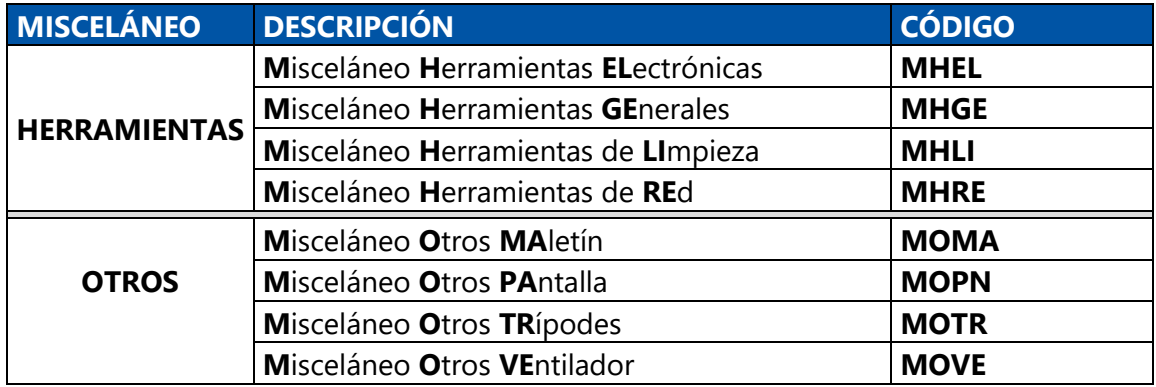

# <span id="page-12-1"></span>**Clasificación de activos del tipo MOBILIARIO**

La clasificación de mobiliario forma parte del protocolo, sin embargo es de una etapa posterior

# <span id="page-13-0"></span>**Definiciones y especificaciones por activo**

Para facilitar la comprensión de la base de datos de Drupal se presenta un desglose de los contenidos (content types) de activos presentes en el sistema, así como de los campos (fields) que se deben ingresar en cada uno de ellos.

### **Nombre del activo (código del activo y nombre del content type)**

Definición:

Se refiere a la descripción general del activo para su identificación Datos de la ficha especificaciones: campos colocados dentro de la herramienta en Drupal para la caracterización de cada tipo de activo

*Nombre*: tipo se campo – descripción.

Código en el equipo:

Tipo de sticker - recomendación de ubicación física para colocar el sticker con el código alfanumérico que lo identifica. Se sigue esta directiva siempre y cuando los equipos lo permitan

Notas: Los espacios entre paréntesis explican algún elemento de la ficha y los espacios entre corchetes exponen los valores del elemento

\* De cero a n entradas de ese valor

### **1. Equipo Eléctrico ADaptador (EEAD)**

Definición:

Adaptadores de alimentación de corriente Datos de la ficha especificaciones:

*Modelo*: texto - para indicar modelo del adaptador

*Tipo*: lista – automáticamente en corriente

*Entrada*: nodo de referencia – conector seleccionable de la biblioteca de puertos *Salida*: nodo de referencia – conector seleccionable de la biblioteca de puertos *Características especiales*: texto – espacio para describir peculiaridades del activo *Serie*: serial – campo oculto que genera el contador del activo

Código en el equipo:

Micro – en el cuerpo del dispositivo.

# **2. Equipo Eléctrico BAterías (EEBA)**

Definición:

Baterías recargables

Datos de la ficha especificaciones:

*Marca*: texto – marca del a batería

*Tipo de batería*: texto – descripción del tipo AA, AAA, etc.

*Voltaje*: texto – voltaje de la batería

*Serie*: serial – campo oculto que genera el contador del activo Ubicación del código en el equipo:

Micro – en el cuerpo del dispositivo

# **3. Equipo Eléctrico CArgador (EECA)**

# Definición:

Cargadores de corriente para equipo eléctrico (para baterías, laptops, etc.) Datos de la ficha especificaciones:

*Marca*: texto - marca del cargador

*Modelo*: texto – modelo del cargador

*Puerto de entrada*: nodo de referencia – seleccionable de la biblioteca

*Puerto de salida*: nodo de referencia – seleccionable de la biblioteca

*Voltaje*: texto – voltaje del dispositivo

*Amperaje:* texto – amperaje del dispositivo

*Serie*: serial – campo oculto que genera el contador del activo

# Ubicación del código en el equipo:

Grande – cuerpo del dispositivo sin tapar información

Micro – cuerpo del dispositivo si no puede utilizarse sticker grande

Cable – si se utiliza micro en el cuerpo, además colocar una de cable, después de la fuente

# **4. Equipo Eléctrico Cable Corriente (EECC)**

# Definición:

Cables de corriente para computadoras, cargadores, equipo electrónico, etc. Datos de la ficha especificaciones:

*Tipo*: lista – tipo de cable [alimentación, extensión, alta tensión alimentación, alta tensión extensió]

*Entrada*: nodo de referencia – seleccionable de la biblioteca

*Salida*: nodo de referencia – seleccionable de la biblioteca

*Serie*: serial – campo oculto que genera el contador del activo

Ubicación del código en el equipo:

Cable – en el extremo del cable que se conecta al equipo

# **5. Equipo Eléctrico EXtensiones (EEEX)**

Definición: asd

Datos de la ficha especificaciones: asd

*Desempeño:* lista (texto)-

*Entrada:* nodo de referencia-

*Salida:* nodo de referencia-

*Número de salidas:* lista (texto)-

*Tamaño:* texto

*Serie:* serial-Ubicación del código en el equipo: asd

# **6. Equipo Eléctrico FUente (EEFU)**

Definición: asd Datos de la ficha especificaciones: asd *Marca:* Texto-*Modelo:* Texto-*Tipo:* Lista (texto) *Poder:* Texto-*Rango:* Lista (Texto)- *Serie:* Serial-Ubicación del código en el equipo: asd

# **7. Equipo Eléctrico REgleta (EERE)**

Definición: asd Datos de la ficha especificaciones: asd *Marca:* Texto-*Desempeño:* Lista (Texto)- *Número de Salidas:* Lista (Texto)- *Serie:* Serial-Ubicación del código en el equipo: asd

# **8. Equipo Eléctrico UPS (EEUP)**

Definición: asd Datos de la ficha especificaciones: asd *Marca:* Texto-*Modelo:* Texto-*Capacidad:* Texto-*Número de* Salidas *con baterías: Lista (texto)- Número de salidas con protección de picos:* Lista (texto)- *Serie:* Serial-

Ubicación del código en el equipo: asd

# **9. Equipo Fijo COmputadora (EFCO)**

Definición: asd Datos de la ficha especificaciones: asd *Nombre:* Texto-*Asignación:* Lista (texto)- *Tarjeta Madre.:* Texto-

*Puerto de Entrada:* Nodo de referencia-*Puerto de Salida:* Nodo de referencia-*Procesador:* Colección de archivos-*Disco Duro:* Entero-*Memoria RAM:* Colección de archivos-*Tarjeta de Video:* Colección de Archivos-*Dirección MAC:* Texto-*Sistema Operativo:* Texto-*Serie:* Serial-Ubicación del código en el equipo: asd

### **10. Equipo Fijo IMpresora (EFIM)**

Definición: asd Datos de la ficha especificaciones: asd *Nombre:* Texto-*Modelo:* Texto-*Tipo:* Lista (Texto)- *Modelo de Tintas:* Texto-*Puerto de Entrada:* Nodo de Referencia-*Puerto de Salida:* Nodo de Referencia-*Serie:* Serial-

Ubicación del código en el equipo: asd

### **11. Equipo Fijo MOnitor (EFMO)**

Definición: asd Datos de la ficha especificaciones: asd *Fabricante:* Texto-*Modelo:* Texto-*Puerto de Entrada:* Nodo de referencia-*Pantalla:* Lista (texto)- *Diagonal:* Flotador-*Radio de Aspecto:* Archivo Doble-*Serie:* Serial-Ubicación del código en el equipo: asd

### **12. Equipo Móvil Asistente Digital (EMAD)**

Definición: asd Datos de la ficha especificaciones: asd *Tipo:* Texto-*Modelo:* Texto-

*Línea:* Lista (Texto)- *Teclado:* Lista (texto)- *GPS:* Lista (Texto)- *Pantalla Táctil:* Lista (Texto)- *Memoria:* Archivo Doble-*Puertos Inalámbricos:* Lista (texto)- *Puertos:* Nodo de Referencia-*Puertos:* Texto-*Sistema Operativo:* Texto-*Serie:* Serial-Ubicación del código en el equipo: asd

### **13. Equipo Móvil Laptop (EMLA)**

Definición: asd Datos de la ficha especificaciones: asd *Nombre:* Texto-*Modelo:* Texto-*Tarjeta Madre:* Texto-*Procesador:* Archivo de Colección-*Disco Duro:* Entero-*Memoria RAM:* Archivo de Colección-*Tarjeta de Video:* Archivo de Colección-*Dirección MAC:* Texto-*Sistema Operativo:* Texto-*Puertos:* Nodo de Referencia-*Serie:* Serial-*Almacenamiento Externos:* Texto-Ubicación del código en el equipo: asd

### **14. Equipo Móvil VideoBeam (EMVB)**

Definición: asd Datos de la ficha especificaciones: asd *Modelo:* Texto-*Puerto de Entrada:* Nodo de Referencia-*Puerto de Salida:* Nodo de Referencia-*Serie:* Serial-*Resolución:* Texto-*Luminocidad:* Texto-Ubicación del código en el equipo: asd

# **15. Equipo Red ROuter (ERRO)**

Definición: asd Datos de la ficha especificaciones: asd *Marca:* Texto-*Modelo:* Texto-*Puertos Inalámbricos:* Lista (texto)- *Puertos:* Nodo de Referencia-*Número de Puertos:* Texto-*Serie:* Serial-Ubicación del código en el equipo: asd

### **16. Equipo Red SWitch (ERSW)**

Definición: asd Datos de la ficha especificaciones: asd *Marca:* Texto-*Modelo:* Texto-*Puertos:* Nodo de Referencia-*Veocidad Máxima bps:* Texto-*Serie:* Serial-Ubicación del código en el equipo: asd

### **17. Equipo eSpecializado Cámara Fotográfica (ESCF)**

Definición: asd Datos de la ficha especificaciones: asd *Modelo:* Texto-*Megapixeles:* Texto-*Tarjeta de Memoria:* Archivo Doble-*Puertos:* Nodo de Referencia-*Serie:* Serial-Ubicación del código en el equipo: asd

### **18. Equipo eSpecializado Cámara Video (ESCV)**

Definición: asd Datos de la ficha especificaciones: asd *Modelo:* Texto-*Megapixeles:* Texto-*Puertos:* Nodo de Referencia-*Serie:* Serial-Ubicación del código en el equipo: asd

# **19. Equipo eSpecializado ESpectrómetro (ESES)** Definición: asd Datos de la ficha especificaciones: asd *Body:* Sumario y texto-

*Serie:* Serial-Ubicación del código en el equipo: asd

# **20. Equipo eSpecializado GPS (ESGP)**

Definición: asd Datos de la ficha especificaciones: asd *Modelo:* Texto-*Precisión:* Archivo Doble-*Características Especiales:* Texto-*Sistema Operativo:* Texto-*Puertos:* Nodo de Referencia-*Serie:* Serial-Ubicación del código en el equipo: asd

### **21. Equipo eSpecializado Scanner Fotogramétrico (ESSF)**

Definición: asd Datos de la ficha especificaciones: asd *Serie:* Serial-*Marca:* Texto-*Modelo:* Texto-*Puertos:* Nodo de Referencia-*Características Especiales:* Texto-Ubicación del código en el equipo: asd

### **22. Hardware Almacenamiento Cubos NAS (HACN)**

Definición: asd Datos de la ficha especificaciones: asd *Marca:* Texto-*Modelo:* Texto-*Serie:* Serial-*Nombre:* Texto-*Tamaño real:* Texto-*Tamaño Efectivo:* Texto-*Dirección MAC:* Texto-*IP:* Texto-*Raid:* Texto-*Puerto de Entrada:* Nodo de referencia-

*Protocolos de Red:* Texto-*Velocidad Ethernet:* Texto-*S.O:* Texto-Ubicación del código en el equipo: asd

### **23. Hardware Almacenamiento Disco Externo (HADE)**

Definición: asd Datos de la ficha especificaciones: asd *Marca:* Texto-*Modelo:* Texto-*Tipo:* Lista (Texto)- *Tamaños:* Texto-*Puertos:* Nodo de Referencia-*Corriente:* Archivo Doble-*Serie:* Serial-Ubicación del código en el equipo: asd

### **24. Hardware Almacenamiento Disco Interno (HADI)**

Definición: asd Datos de la ficha especificaciones: asd *Marca:* Texto-*Modelo:* Texto-*Tipo:* Lista (Texto)- *Tamaño:* Texto-*Puertos:* Nodo de Referencia-*Corriente:* Archivo Doble-*Serie:* Serial-Ubicación del código en el equipo: asd

### **25. Hardware Almacenamiento ENclousure (HAEN)**

Definición: asd Datos de la ficha especificaciones: asd *Marca:* Texto-*Modelo:* Texto-*Conectores:* Lista (Texto)- *Puertos:* Nodo de Referencia-*Corriente:* Archivo Doble-*Serie:*Serial-Ubicación del código en el equipo: asd

### **26. Hardware Almacenamiento USB (HAUS)**

Definición: asd Datos de la ficha especificaciones: asd *Marca:* Texto-*Modelo:* Texto-*Tamaño:* Texto-*Serie:* Serial-Ubicación del código en el equipo: asd

### **27. Hardware Cable Datos Audio (HCDA)**

Definición: asd Datos de la ficha especificaciones: asd *Serie:* Serial-*Puertos:* Nodo de Referencia-Ubicación del código en el equipo: asd

### **28. Hardware Cable Datos Firewire (HCDF)**

Definición: asd Datos de la ficha especificaciones: asd *Serie:* Serial-*Puertos:* Nodo de Referencia-Ubicación del código en el equipo: asd

### **29. Hardware Cable Datos Internos (HCDI)**

Definición: asd Datos de la ficha especificaciones: asd *Serie:* Texto-*Tipo de Cable:* Lista (Texto)- Ubicación del código en el equipo: asd

### **30. Hardware Cable Datos Red (HCDR)**

Definición: asd Datos de la ficha especificaciones: asd *Serie:* Texto-*Tipo de Cable:* Lista (Texto)- *Tamaño:* Texto-Ubicación del código en el equipo: asd

### **31. Hardware Cable Datos Serial (HCDS)**

Definición: asd Datos de la ficha especificaciones: asd *Puertos:* Nodo de referencia-*Serie:* Serial-Ubicación del código en el equipo: asd

### **32. Hardware Cable Datos Usb (HCDU)**

Definición: asd Datos de la ficha especificaciones: asd *Serie:* Serial-*Puertos:* Nodo de Referencia-*Tipo de Cable:* Lista (Texto)- *Función:* Lista (Texto)- Ubicación del código en el equipo: asd

### **33. Hardware Cable Datos Video (HCDV)**

Definición: asd Datos de la ficha especificaciones: asd *Serie:* Serial-*Puertos:* Nodo de referencia-*Tamaño:* Texto-*Tipo:* Lista (Texto) Ubicación del código en el equipo: asd

### **34. Hardware aDaptadores DAtos (HDDA)**

Definición: asd Datos de la ficha especificaciones: asd *Serie:* Serial-*Entrada:* Nodo de Referencia-*Salida:* Nodo de Referencia-*Características Especiales:* Texto-Ubicación del código en el equipo: asd

### **35. Hardware aDaptadores HUB usb (HDHU)**

Definición: asd Datos de la ficha especificaciones: asd *Serie:* Serial-*Marca:* Texto-*Modelo:* Texto-*Puertos:* Nodo de Referencia-

*Números de Puertos:* Texto-Ubicación del código en el equipo: asd

# **36. Hardware aDaptadores Lector de Tarjetas externo (HDLT)** Definición: asd Datos de la ficha especificaciones: asd *Serie:* Serial-*Marca:* Texto-*Modelos:* Texto-*Puertos:* Nodo de Referencia-Ubicación del código en el equipo: asd

# **37. Hardware unidad de Media CD (HMCD)**

Definición: asd Datos de la ficha especificaciones: asd *Serie:* Serial-*Marca:* Texto-*Modelo:* Texto-*Tipo de Cable:* Lista (Texto)- *Función:* Lista (Texto)- Ubicación del código en el equipo: asd

# **38. Hardware unidad de Media Lector de Tarjetas (HMLT)**

Definición: asd Datos de la ficha especificaciones: asd *Serie:* Serial-*Tipo de Cable:* Lista (Texto)- *Marca:* Texto-*Modelo:* Texto-*Puertos:* Nodo de Referencia-Ubicación del código en el equipo: asd

# **39. Hardware unidad de Media DVD (HMVD)**

Definición: asd Datos de la ficha especificaciones: asd *Serie:* Serial-*Marca:* Texto-*Modelo:* Texto-*Tipo de Cable:* Lista (Texto)- *Función:* Lista (Texto)- Ubicación del código en el equipo: asd **40. Hardware Periférico Cámara Web (HPCW)**

Definición: asd Datos de la ficha especificaciones: asd *Marca:* Texto-*Modelo:* Texto-*Puertos:* Nodo de Referencia-*Características especiales:* Texto-*Serie:* Serial-Ubicación del código en el equipo: asd

### **41. Hardware Periférico HeadSet (HPHS)**

Definición: asd Datos de la ficha especificaciones: asd *Serie:* Serial-*Marca:* Texto-*Modelo:* Texto-*Puertos:* Nodo de Referencia-*Características Especiales:* Texto-Ubicación del código en el equipo: asd

### **42. Hardware Periférico MIcrófono (HPMI)**

Definición: asd Datos de la ficha especificaciones: asd *Serie:* Serial-*Marca:* Texto-*Modelo:* Texto-*Puerto de Salida:* Nodo de Referencia-*Características Especiales:* Texto-Ubicación del código en el equipo: asd

### **43. Hardware Periférico MOuse (HPMO)**

Definición: asd Datos de la ficha especificaciones: asd *Serie:* Serial-*Marca:* Texto-*Modelo:* Texto-*Características Especiales:* Texto-*Puerto de Entrada:* Nodo de Referencia-*Tipo:* Lista (Texto)- Ubicación del código en el equipo: asd

### **44. Hardware Periférico PArlante (HPPA)**

Definición: asd

Datos de la ficha especificaciones: asd

*Marca:* Texto-*Modelo:* Texto-*Puerto de Entrada:* Nodo de Referencia-*Características Especiales:* Texto-*Serie:* Serial-Ubicación del código en el equipo: asd

### **45. Hardware Periférico PUntero (HPPU)**

Definición: asd Datos de la ficha especificaciones: asd *Serie:* Serial-*Marca:* Texto-*Modelo:* Texto-*Características Especiales:* Texto-Ubicación del código en el equipo: asd

#### **46. Hardware Periférico TEclado (HPTE)**

Definición: asd Datos de la ficha especificaciones: asd *Serie:* Serial-*Marca:* Texto-*Modelo:* Texto-*Puerto de Entrada:* Nodo de Referencia-*Características Especiales:* Texto-Ubicación del código en el equipo: asd

### **47. Hardware Tarjeta AUdio (HTAU)**

Definición: asd Datos de la ficha especificaciones: asd *Marca:* Texto-*Modelo:* Texto-*BUS:* Lista (Texto)- *Puerto de Entrada:* Nodo de Referencia-*Puerto de Salida:* Nodo de Referencia-*Características Especiales:* Texto-*Canales:* Texto-*Serie:* Serial-

# Ubicación del código en el equipo: asd

### **48. Hardware Tarjeta REd (HTRE)**

Definición: asd Datos de la ficha especificaciones: asd *Marca:* Texto-*Modelo:* Texto-*BUS:* Lista (Texto)- *Dirección MAC:* Texto-*Velocidad Máxima bps:* Texto-*Serie:* Serial-Ubicación del código en el equipo: asd

### **49. Hardware Tarjeta VIdeo (HTVI)**

Definición: asd Datos de la ficha especificaciones: asd *Marca:* Texto-*Modelo:* Texto-*BUS:* Lista (Texto)- *Puerto de Entrada:* Nodo de Referencia-*Puerto de Salida:* Nodo de Referencia-*Características Especiales:* Texto-*Serie:* Serial-Ubicación del código en el equipo: asd

### **50. Misceláneo Herramientas ELectrónicas (MHEL)**

Definición: asd Datos de la ficha especificaciones: asd *Serie:* Serial-*Marca:* Texto-*Modelo:* Texto-*Detalle:* Texto-Ubicación del código en el equipo: asd

### **51. Misceláneo Herramientas GEnerales (MHGE)**

Definición: asd Datos de la ficha especificaciones: asd *Serie:* Serial-*Marca:* Texto-*Modelo:* Texto-*Detalle:* Texto-

### Ubicación del código en el equipo: asd

**52. Misceláneo Herramientas de LImpieza (MHLI)** Definición: asd Datos de la ficha especificaciones: asd *Serie:* Serial-*Marca:* Texto-*Modelo:* Texto-

*Detalle:* Texto-Ubicación del código en el equipo: asd

# **53. Misceláneo Herramientas de REd (MHRE)**

Definición: asd Datos de la ficha especificaciones: asd *Serie:* Serial-*Marca:* Texto-*Modelo:* Texto-*Detalle:* Texto-Ubicación del código en el equipo: asd

# **54. Misceláneo Otros MAletín (MOMA)**

Definición: asd Datos de la ficha especificaciones: asd *Serie:* Serial-*Marca:* Texto-*Tamaño:* Lista (Texto)- *Características Especiales:* Texto-Ubicación del código en el equipo: asd

### **55. Misceláneo Otros PAntalla (MOPN)**

Definición: asd Datos de la ficha especificaciones: asd *Serie:* Serial-*Marca:* Texto-*Modelo:* Texto-*Tamaño:* Lista (Texto)- Ubicación del código en el equipo: asd

### **56. Misceláneo Otros TRípodes (MOTR)**

Definición: asd Datos de la ficha especificaciones: asd *Serie:* Serial-*Marca:* Texto-*Modelo:* Texto-*Tamaño:* Lista (Texto)- Ubicación del código en el equipo: asd

### **57. Misceláneo Otros VEntilador (MOVE)**

Definición: asd Datos de la ficha especificaciones: asd *Marca:* Texto-*Modelo:* Texto-*Características Especiales:* Texto-*Serie:* Serial-Ubicación del código en el equipo: asd

# <span id="page-29-0"></span>**HERRAMIENTA WEB**

### <span id="page-29-1"></span>**¿Qué es?**

Para explotar al máximo el protocolo de nomenclatura de los activos del CeNAT se desarrolla de forma conjunta una plataforma web de uso interno institucional para el manejo de inventario, facilitando así el control y monitoreo de activos

# <span id="page-30-0"></span>**Tipo de usuarios**

<span id="page-30-1"></span>Dentro del CeNAT los funcionarios cuentan con privilegios de acceso al equipo distintos según la naturaleza de su cargo; por esta razón el PRONOI establece una serie de usuarios que responden a las diferencias entre el personal a nivel de activos. Por razones de seguridad los usuarios son creados por el administrador del sistema, impidiendo así la creación de cuentas por parte de terceros ajenos a la institución.

Los usuarios que se pueden encontrar dentro del protocolo son:

# **Anonymous user**

Se refiere a un usuario sin autenticar. Solo tiene acceso a la página de identificación donde se solicita nombre y contraseña de usuario. No tiene acceso a la base de datos y no puede crear una cuenta nueva.

# <span id="page-30-2"></span>**Authenticated user**

Se refiere a un usuario que posee nombre y contraseña validos dentro del sistema. Puede ver reporte de activos por tipo Puede ver los programas del CeNAT Puede ver las zonas donde se encuentran los activos Puede ver la libreta de contactos de funcionarios Puede ver la biblioteca de puertos Puede ver el historial de préstamos Puede ver el historial de tiquetes Puede crear tiquetes de averías y editar el contenido propios

# <span id="page-30-3"></span>**Administrador**

Usuario autenticado que además tiene acceso total al sistema como administrador del mismo.

Puede crear, editar y eliminar tipos de contenidos nuevos Puede editar y eliminar publicaciones de terceros. Puede realizar boletas de préstamo

# <span id="page-30-4"></span>**Funcionario**

Usuario autenticado del sistema. Puede realizar boletas de préstamo de activos

### <span id="page-30-5"></span>**Editor**

Usuario autenticado del sistema Puede ingresar activos nuevos de tipos de contenidos existentes en el sistema Puede editar la información de los activos

### <span id="page-31-0"></span>**Financiero**

Usuario autenticado del sistema Puede editar información de los activos Tiene acceso a las vistas de costos históricos de los activos

### <span id="page-31-1"></span>**Coordinador**

Usuario autenticado del sistema. Creado para coordinadores de laboratorio. Actualmente no posee características especiales, se pretende la implementación de funcionalidades particulares a futuro.

Los usuarios del sistema pueden pertenecen al menos al tipo *authenticated user*, además de este tipo, pueden pertenecer a algún otro tipos de usuario. Por lo tanto un usuario posee todas las características de todos los grupos a los que pertenece.

# <span id="page-32-0"></span>**Información por activo**

Cada activo en el sistema cuenta con una serie de fichas que contienen datos de distinta

<span id="page-32-1"></span>**General**

<span id="page-32-2"></span>**Especificaciones**

<span id="page-32-3"></span>**Fotografía**

<span id="page-32-4"></span>**Relaciones**

<span id="page-32-5"></span>**Circulación**

<span id="page-32-6"></span>**Tiquetes**

<span id="page-32-7"></span>**Observaciones**

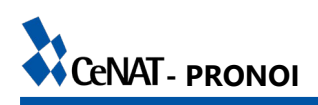

# <span id="page-33-0"></span>**Funciones del sistema**

### <span id="page-33-1"></span>**Menús**

**Programa** (visible: todos) Una vez ingresadas las zonas debe modificarse la vista de activos por un programa para incluirlos en el filtro de búsqueda. (Filter criteria- content: ubication)

### **Zonas** (Visible: Todos)

Se debe completar el mapa CENAT- LANOTEC e ingresar al sistema, editar y agregar extensiones por zona.

### **Funcionarios** (Visible: Todos)

Se debe editar la zona de trabajo una vez que se hayan ingresado los usuarios de cada funcionario.

### **Puertos** (Visible: Todos)

Esta sección está completa, solo queda agregar los puertos nuevos conforme se ingresen al sistema.

### **Boletas de Préstamo** (Visible: Todos)

Se debe revisar la vista de impresión y el tiempo de espera para el código QR.

### **Tiquetes** (Visible: Todos)

Se ha implementado pero no se ha puesto a prueba.

**Impresión** (Visible: administrador, editor)

Se debe realizar la lista de activos por código.

Se debe utilizar para completar un documento de Excel asociado al archivo para la impresión de stickers.

\*Software: P- touch editor 5.0.

\*Archivo con el formato de stickers: ETIQUETAS PRONOI.

\*Hoja de Excel: Generado código PRONOI.

Los dos documentos cuentan con las pestañas: GRANDE, CABLE, MICRO Y NOMBRE.

*GRANDE:* Stickers con QR, en el Excel se debe pegar el contenido de la vista en las columnas A y B para generar la dirección del código QR.

*CABLE:* Stickers para cables, éstos solo utilizan el código alfanumérico. Se pliegan sobre sí mismas.

*MICRO:* Stickers para activos con superficies muy pequeñas, se imprimen 3 por cada sticker.

*NOMBRE:* Stickers con el nombre del equipo, incluyen logo y nombre del programa. Se incluyen la imagen del nombre del programa simple para cada caso [#][programa] (CENAT, FunCENAT, PRIAS, etc.)

Para la impresión del código se debe utilizar "Gitana" impresora (EFIM0010) instalada en "Goicoechea" (EFCO0048) ubicados en el taller de PRIAS.

En el ingreso y etiquetado de PRIAS se consumieron 2 rollos de cinta de impresión, se cuenta con 9 en el inventario.

# <span id="page-34-0"></span>**Navegación**

### **Agregar Contenidos** (Solo administrador y editor)

Solo debe aparecer el código de los activos, cada activo nuevo debe agregarse desde el menú del programa. Si se crea un contenido nuevo debe modificarse para activar o desactivar la visibilidad.

# **Activos** (Todos)

La vista de reportes por equipo no está filtrada, incluye todos los activos de ese tipo: reporte de equipo, reporte de hardware y reporte de misceláneo.

Nota: la escritura de los títulos de los reportes tiene letras en mayúscula en medio de las palabras que demuestran la nomenclatura del código de cada activo. Por ejemplo: Equipo Fijo COmputadora (EFCO).

# <span id="page-34-1"></span>**Agregar Contenidos**

### **Programa**

Agregar programas es una función únicamente del administrador y el editor, se daría en caso de que se creen nuevos programas en el CENAT.

### **Funcionario**

Esto también es solo una función también del administrador y del editor, esto crea un usuario a cada funcionario del CENAT, pero además el préstamo de activos a funcionarios externos del CENAT crea la base de datos de funcionarios inactivos.

### **Puerto**

Los responsables son el administrador y el editor. El ingreso de nuevos puertos de equipo incluye nombre, descripción y foto.

**Boleta de Préstamo** (Administrador, funcionario, editor)

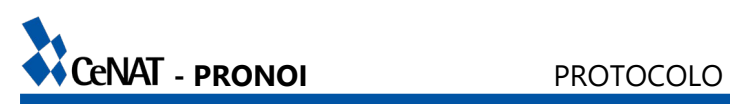

El sistema de préstamo digital se opera dentro del PRONOI, pero la boleta debe imprimirse y firmarse tanto como a la salida como a la entrada del equipo.

### **Tiquete** (Todos)

La elaboración de tiquetes de reportes de averías se emiten desde la ficha de cada activo. (Aún no se ha probado la funcionalidad dentro del PRONOI)

### **Relación** (Administrador/ editor)

Ésta sección crea relaciones entre activos para ubicar piezas particulares. Visible en la ficha de cada activo relacionado.

# <span id="page-36-0"></span>**Guía de uso**

### <span id="page-36-1"></span>**Ingreso de Contenido**

Para agregar fichas de equipos ya definidos en el sistema solo debe completarse la información que solicita cada activo (en cada caso es diferente)

Los equipos se identifican por las 4 primeras letras del nombre del código (Esto se describe en la parte inferior)

Una vez ingresado el quipo se debe completar la información que se solicita al hacer clic en el link "nuevo estado de activo" que parece en la esquina inferior derecha.

Nuevo estado de activo genera el código alfanumérico y el link que se debe introducir dentro de cada código QR.

La numeración de activos es automática

Cada activo está formado por 6 bloques de información por completar:

- 1) Financiero: En este bloque se coloca toda la información financiera de los activos (ésta es solo visible para el administrador y el editor): fecha de ingreso, razón de la adquisición, proyecto para el cual fue adquirido, costo histórico.
- 2) General: En este bloque se coloca toda la información general de todos los activos: número de serie, estado (estado del equipo: disponible, en uso, en préstamo, etc.), ubicación (ubicación por las zonas establecidas por programas), reasignable (indica si el activo reasignable a otro programa), encargado (funcionario a cargo del equipo)
- 3) Fichas: No se coloca nada, éste espacio permite que cada activo despliegue vistas de boletas de préstamo y tiquetes de averías.
- 4) Relaciones: No se coloca nada, éste espacio permite que se visualicen todas las relaciones que tiene en un equipo.
- 5) Foto: Éste es el espacio es para subir la fotografía del activo y facilitar el reconocimiento.
- 6) Observaciones: Espacio para indicar condiciones peculiares del equipo o comportamiento anormales, esto con el fin de realizar aportes en futuras referencias.

### <span id="page-36-2"></span>**Creación de Contenido**

Al ingresar equipo nuevo que no se encuentre en ninguna de las categorías en el sistema se debe crear desde una cuenta de administrador. Structure→ Content type→ Add content type.

**37**

El nombre del nuevo contenido debe ser la versión corta (codificada) del equipo y categorizada (Se debe colocar en "Automatically generate the title and hide") Ejemplo: **E**quipo **M**ovil **AU**tomovil→ EMAU← name

Nota: documento escrito en digital detalla.

Agregar field "serie" (existente)

Una vez creado este nuevo tipo de equipo de sebe modificar en structure→ content type→ activo, en "manage fields"→ "Especificaciones" (Está en general) y agregar nuevo tipo de códigos en el check list de field settings.

Crear una vista llamada reporte\_ de\_ codignuevoreporte\_ de\_ emau.

Filtrar por, empieza por código nuevo [cuatro letras].

Incluir vista en ubicación del reporte respectivo en el menú de navegación.